MyTISM - Die Business-Module

# Inhaltsverzeichnis

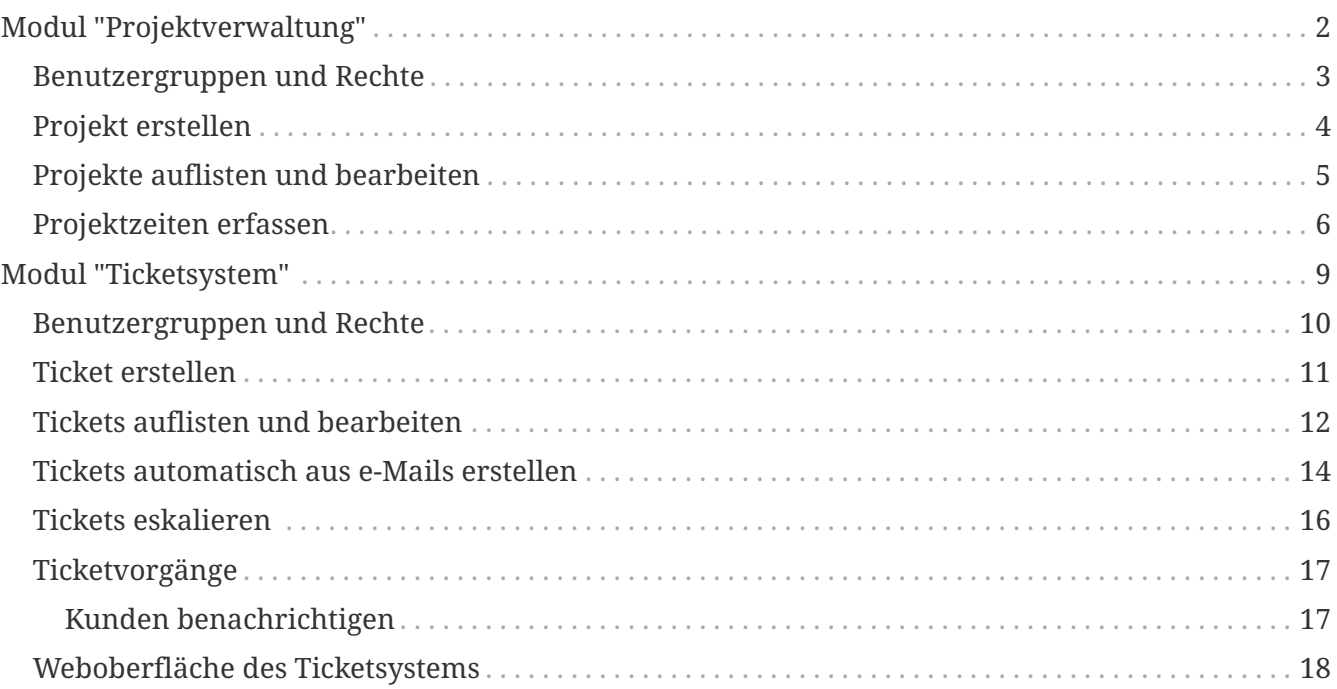

MyTISM ist plattformunabhängiges, objektorientiertes, dezentrales, multiuserähiges, individuell anpassbares und quelloffenes 3-Tier-Datenbankund Anwendungs-Framework incl. GUI und Web-Application-Server, entwickelt und betreut von OAshi s.a r.l.

In diesem Handbuch finden Sie Informationen und Anleitungen zu den für MyTISM verfügbaren Business-Modulen.

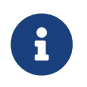

Beachten Sie bitte, dass sich dieses Dokument noch im Aufbaustadium befindet und noch grosse Lücken aufweist, die wir natürlich nach und nach füllen werden.

Bei Fragen, Problemen oder Anregungen, sei es bzgl. MyTISM selber oder dieser Dokumentation, wenden Sie sich bitte an uns; Kontaktinfos finden Sie im WWW unter [http://www.mytism.de/](http://www.mytism.de/mytism/contact) [mytism/contact](http://www.mytism.de/mytism/contact).

# <span id="page-3-0"></span>**Modul "Projektverwaltung"**

Mit diesem Modul lassen sich Projekte verwalten und die dafür aufgewandte Zeit erfassen.

### <span id="page-4-0"></span>**Benutzergruppen und Rechte**

Standardmäßig werden vom Modul zwei Benutzergruppen zur Verfügung gestellt:

- Gruppe "Projektnutzung" Benutzer die dieser Gruppe angehören dürfen Projekte, an denen sie selbst beteiligt sind, inkl. der zugehörigen Daten, lesen. Des weiteren dürfen sie Projekteinträge zur Zeiterfassung für diese Projekte für sich anlegen.
- Gruppe "Projektverwaltung" Benutzer die dieser Gruppe angehören dürfen alle Projekte lesen und bearbeiten, sowie neue Projekte anlegen und bestehende löschen; gleiches gilt für Projekteinträge.

#### <span id="page-5-0"></span>**Projekt erstellen**

Projekte werden über die Projekt-Schablone im Ordner Projektverwaltung erstellt.

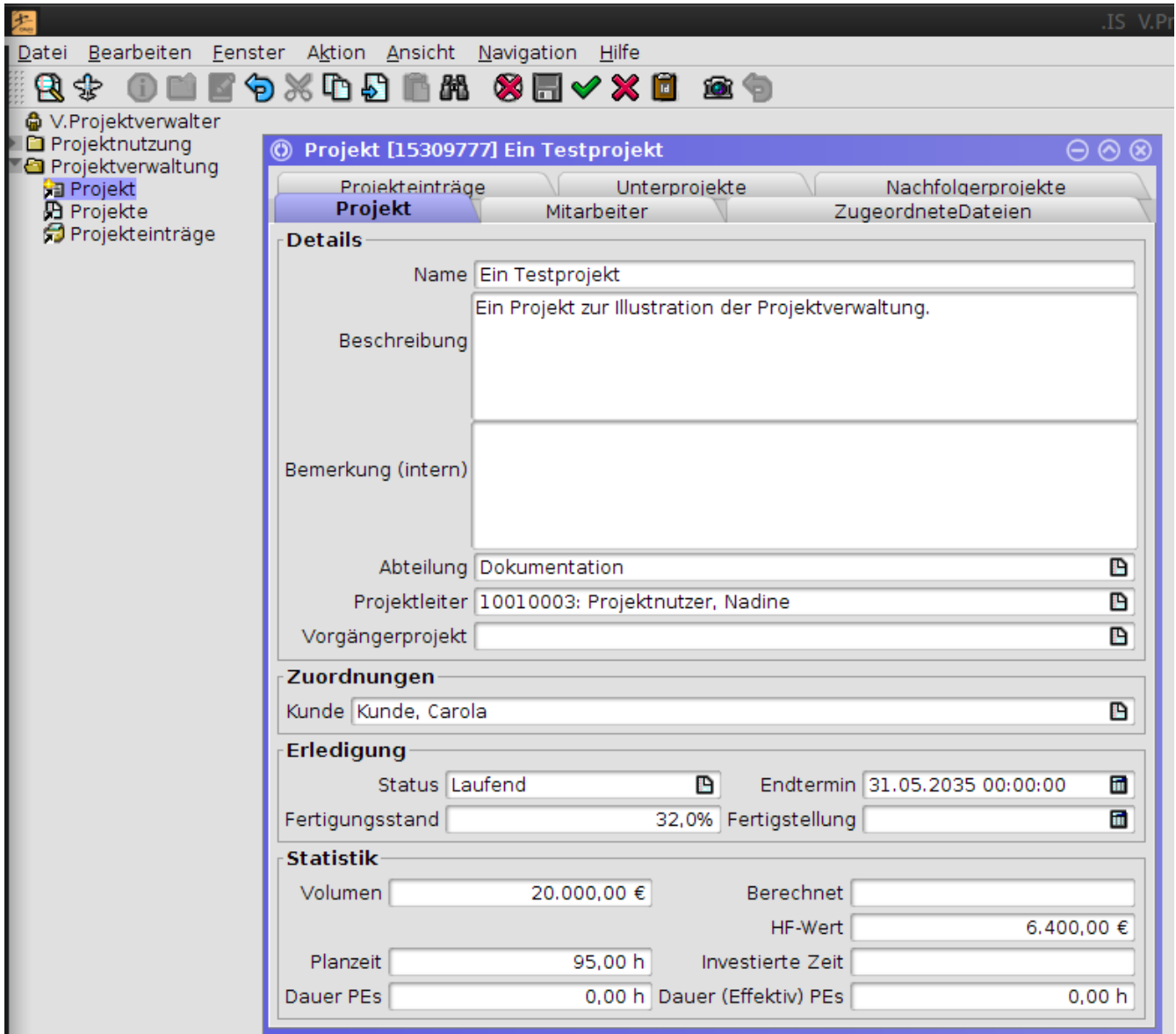

## <span id="page-6-0"></span>**Projekte auflisten und bearbeiten**

Die existierenden Projekte können mittels des Projekte-Lesezeichens im Ordner Projektverwaltung abgefragt und geöffnet und dann bearbeitet werden.

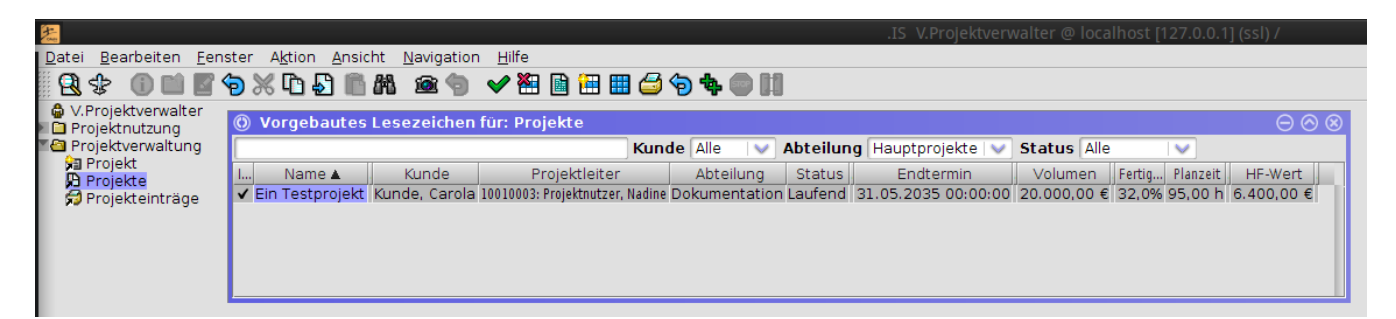

### <span id="page-7-0"></span>**Projektzeiten erfassen**

Die für ein Projekt aufgewandte Arbeit kann mittels Projekteinträgen erfasst werden. Ein neuer Projekteintrag kann über die Projekteintrag-Schablone im Ordner Projektnutzung erstellt werden.

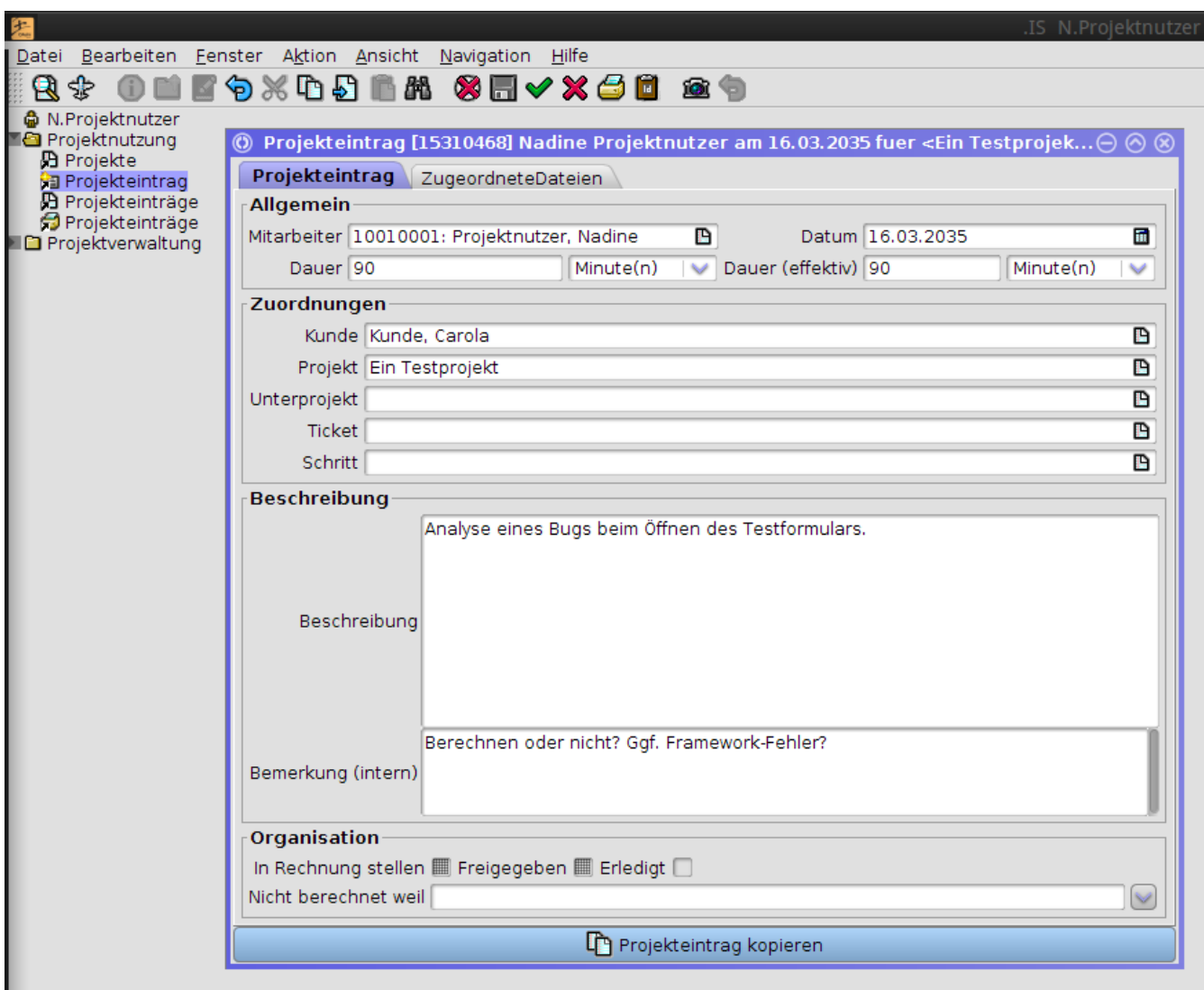

Die meisten Felder sollten auch hier selbsterklärend sein.

Eine Übersicht über alle oder nach Wunsch mittels der vorhandenen Filter eingeschränkte Menge der Projekteinträge gibt das Lesezeichen Projekteinträge im Ordner Projektverwaltung.

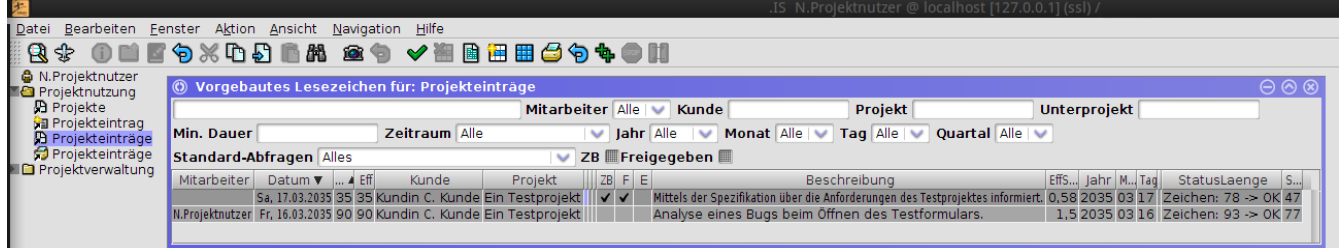

Eine Übersicht der für ein Projekt aufgewendeten Zeit kann natürlich auch direkt im Projekt-Formular aufgerufen werden:

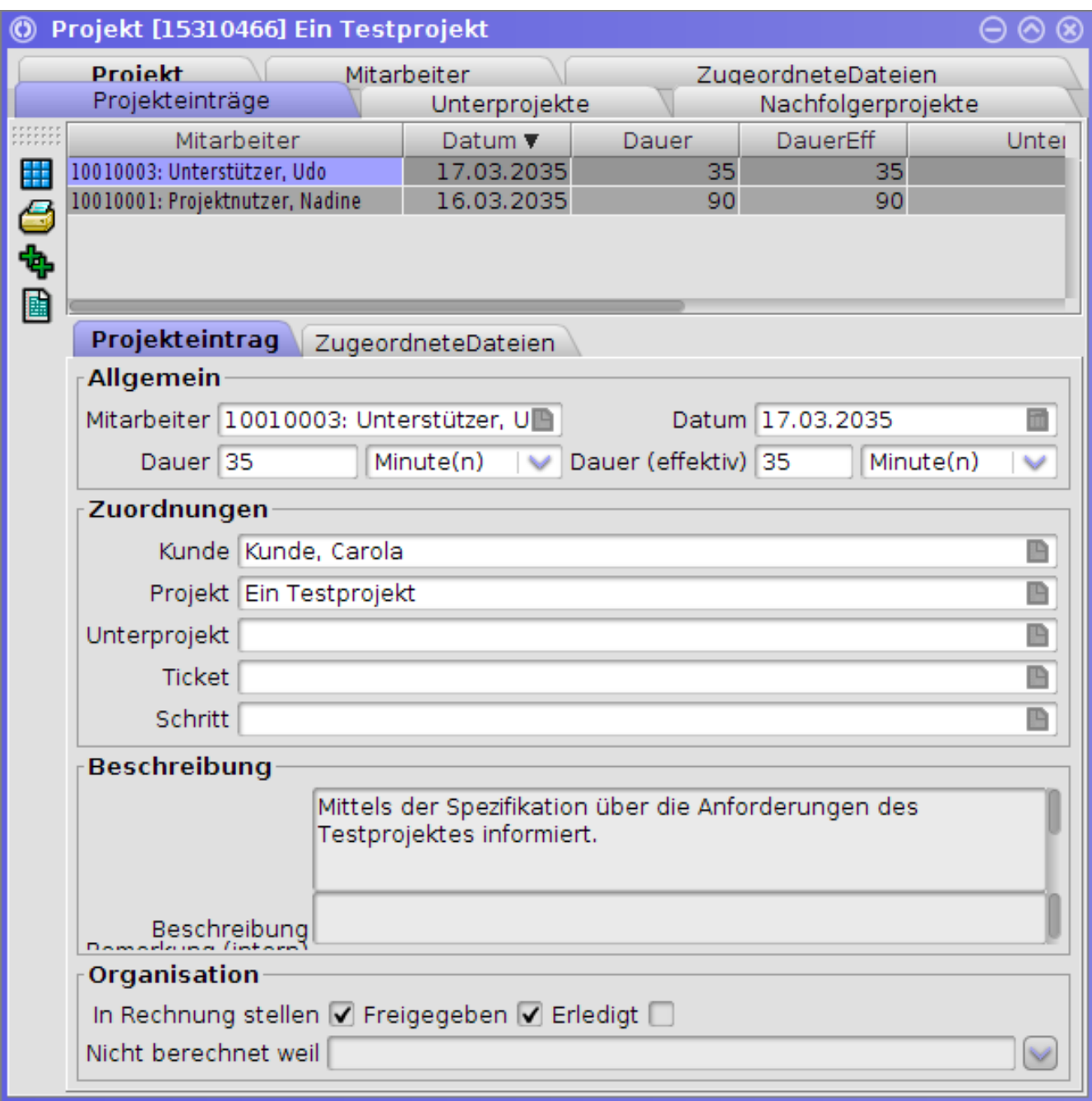

Mittels des vorhandenen Reports kann auch eine Übersicht der Projekteinträge ausgedruckt bzw. in eine Datei exportiert werden. Einfach im Lesezeichen für Projekteinträge die auszugebenden PEs markieren und dann im Kontextmenü (Aufruf mit rechter Maustaste) "? Projekteinträge drucken mit "Projekteinträge" wählen.

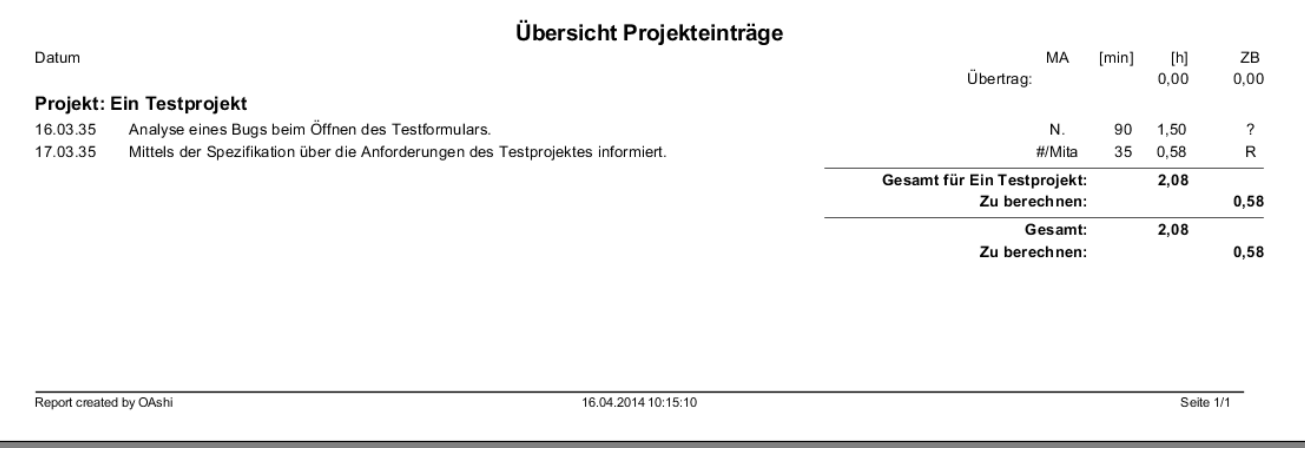

# <span id="page-10-0"></span>**Modul "Ticketsystem"**

Mit diesem Modul lassen sich Tickets, Bugmeldungen und Todos verwalten.

#### <span id="page-11-0"></span>**Benutzergruppen und Rechte**

Standardmäßig werden vom Modul zwei Benutzergruppen zur Verfügung gestellt:

- Gruppe "Ticketing" Benutzer die dieser Gruppe angehören dürfen Tickets anlegen und bearbeiten.
- Gruppe "Admins Ticketing" Benutzer die dieser Gruppe angehören dürfen bei Bedarf zusätzliche "Infrastrukturdaten" wie Ticketstatus, Ticketpriorität, etc. verwalten.

### <span id="page-12-0"></span>**Ticket erstellen**

Tickets werden über die Ticketeröffnung-Schablone im Ordner Ticketing erstellt. Alternativ können Tickets auch über die optionale Weboberfläche angelegt werden.

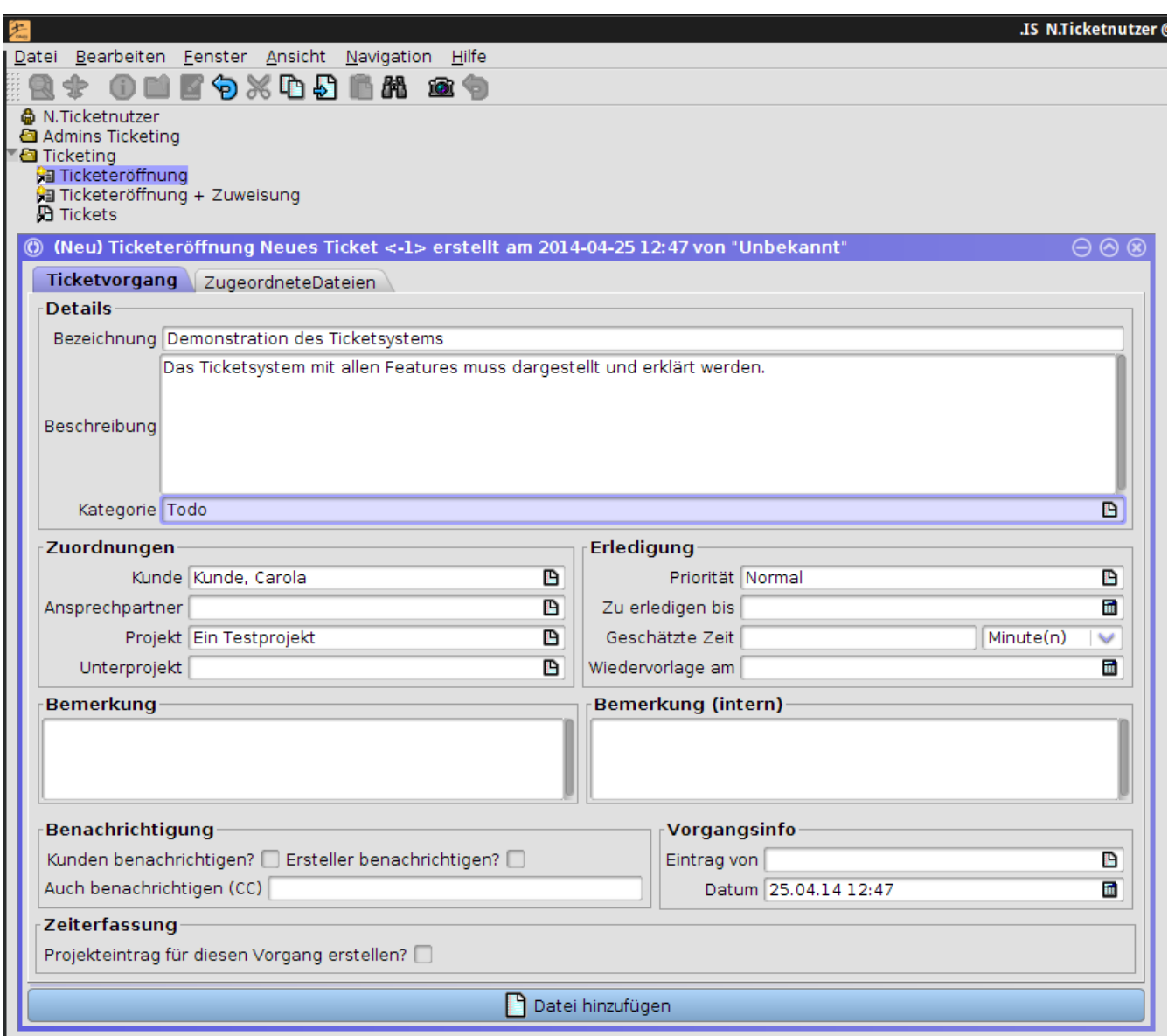

Die Schablone Ticketeröffnung + Zuweisung trägt zusätzlich noch automatisch den aktuellen Benutzer als Abarbeiter des Tickets ein.

#### <span id="page-13-0"></span>**Tickets auflisten und bearbeiten**

Die existierenden Tickets können mittels des Tickets-Lesezeichens im Ordner Ticketing abgefragt und geöffnet und dann bearbeitet werden.

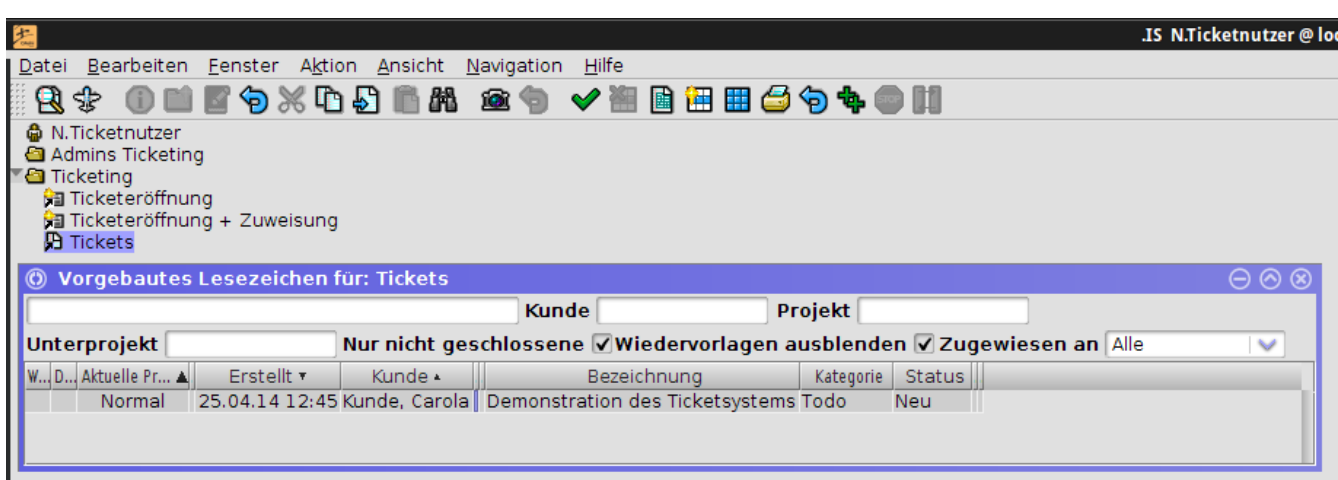

щ.

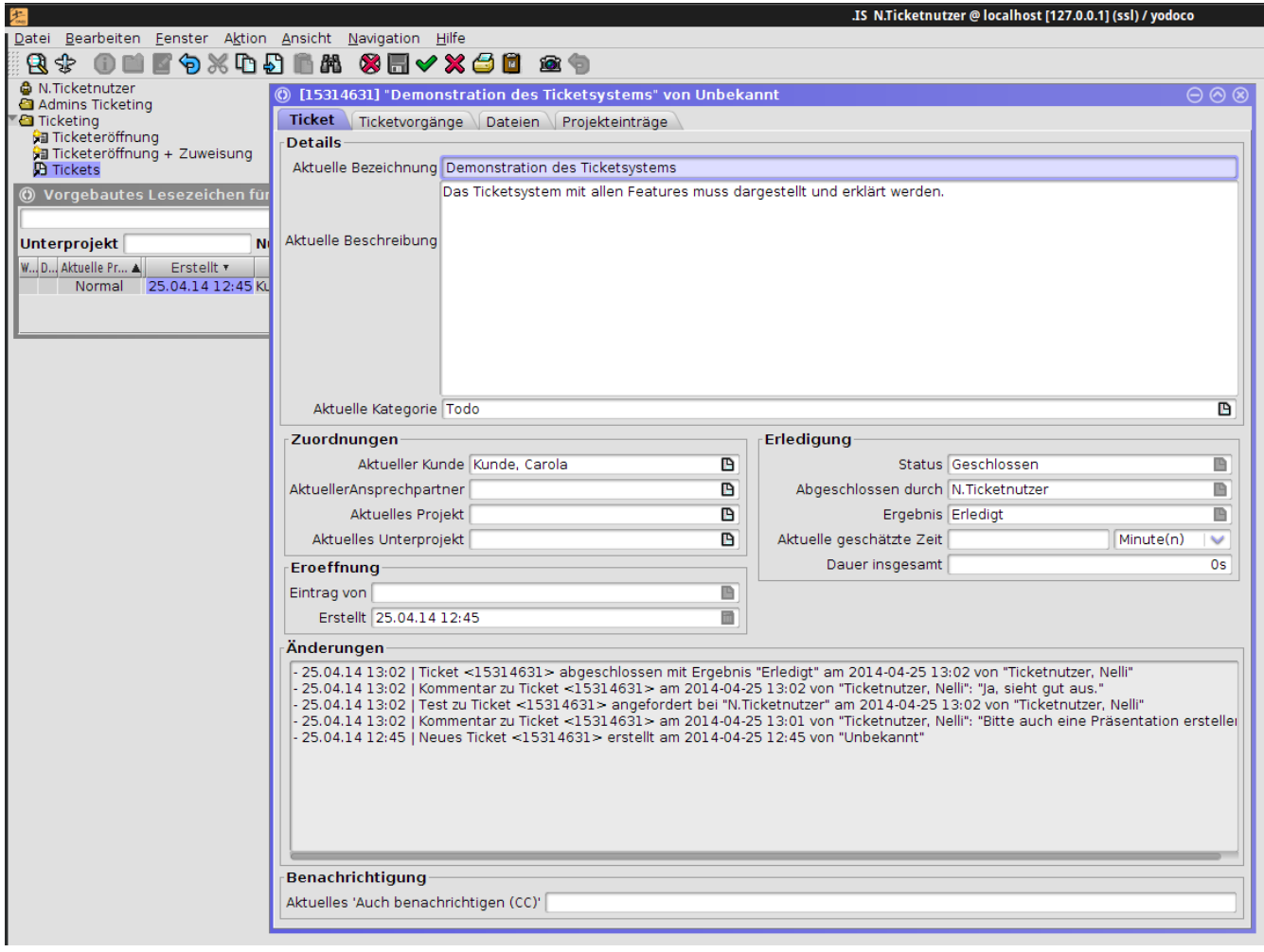

Auf dem Reiter Ticketvorgänge kann das Ticket bearbeitet werden. Mögliche Aktionen (die Knöpfe in der linken Spalte) sind:

- Ticket zuweisen setzt einen Mitarbeiter als (aktuellen) Abarbeiter für das Ticket.
- Aufwand schätzen eine Person (normalerweise den Bearbeiter) um eine Abschätzung des zu erwartenden Aufwands bitten.
- Aufwand freigeben Freigabe zur Bearbeitung des Tickets mit dem geschätzten Aufwand erteilen.
- Kommentar abgeben einen allgemeinen Kommentar zum Ticket oder zur Bearbeitung abgeben.
- Test anfordern den Kunden, Ersteller oder Verantwortlichen des Tickets um einen Test der gewünschten Funktionalität bitten.
- Information anfordern den Kunden, Ersteller oder Verantwortlichen des Tickets um weitere Informationen bitten.
- Antworten auf eine Test- oder Informationsanforderung antworten.
- Live-Projekteintrag starten Ermöglicht dem Bearbeiter die automatische Zeiterfassung bei der Bearbeitung des Tickets zu nutzen.
- Ticket schliessen Das Ticket mit einem bestimmten Ergebnis abschliessen.

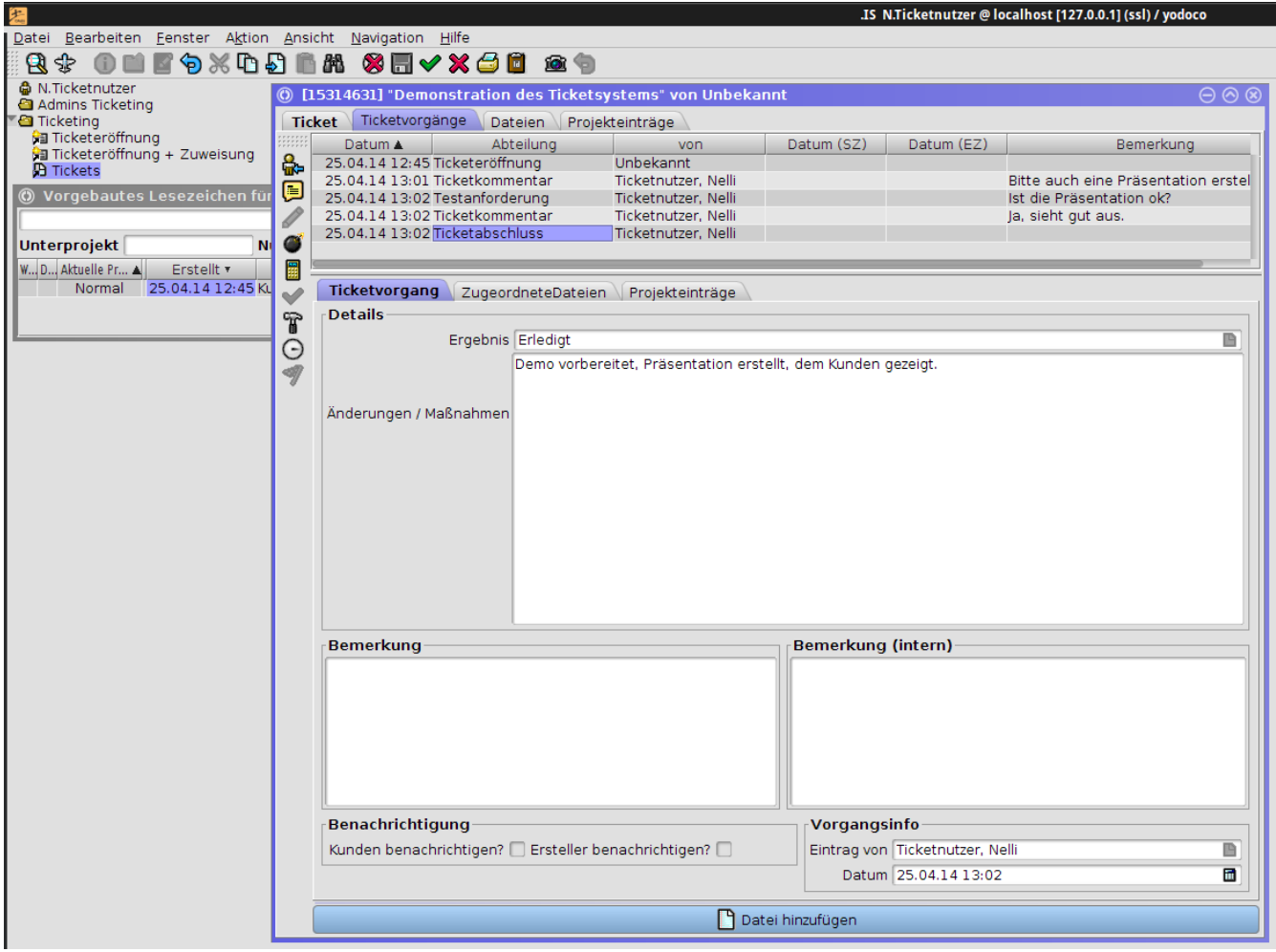

#### <span id="page-15-0"></span>**Tickets automatisch aus e-Mails erstellen**

Wenn der entsprechende MyTISM-Dienst konfiguriert ist und läuft können e-Mails an eine vorkonfigurierte Adresse geschickt werden, aus denen dann automatisch anhand vorgegebener Regeln Tickets erzeugt werden könnnen.

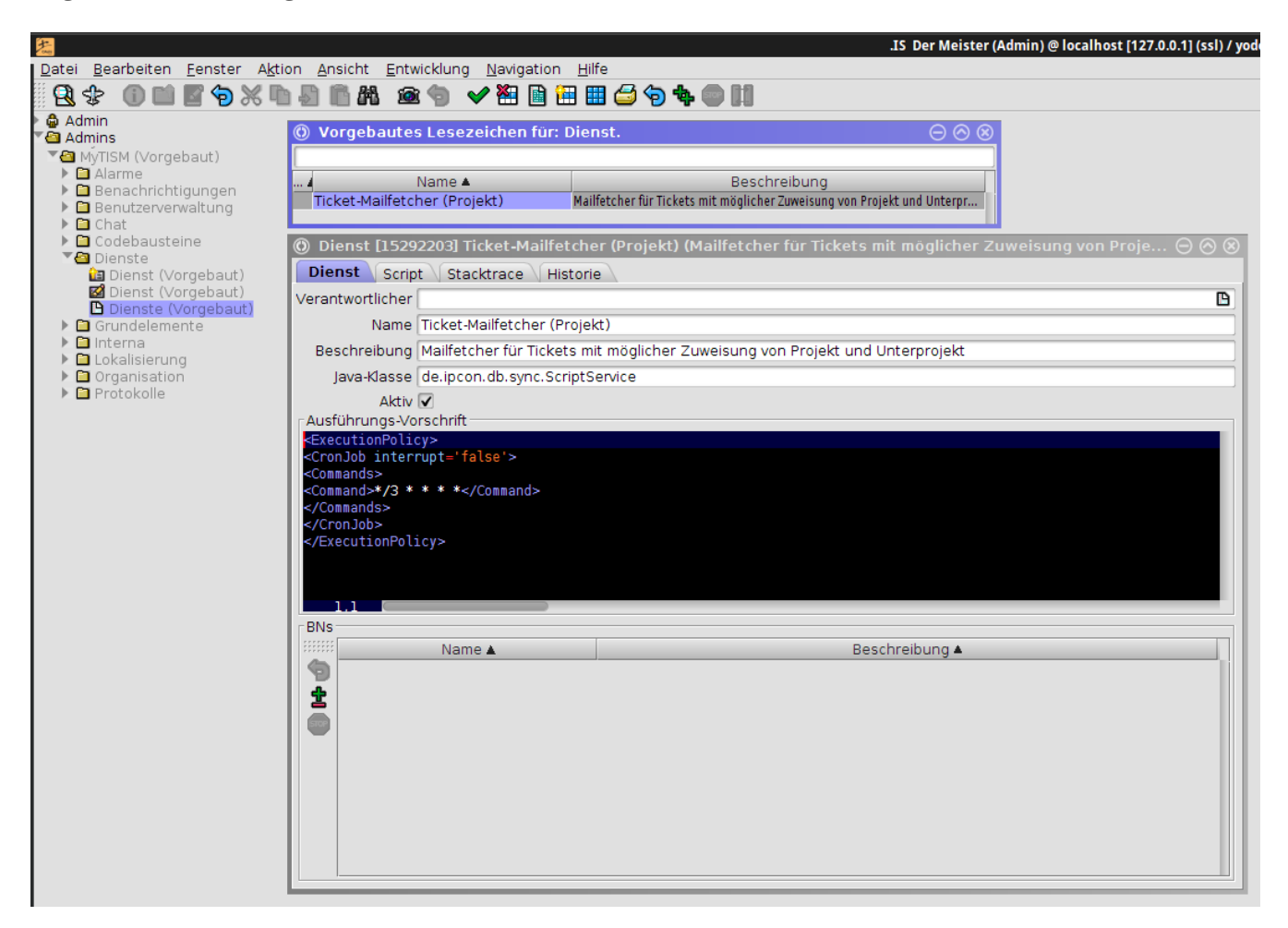

Email-Ticketimport-Regeln werden über die Email-Ticketimport-Regeln-Schablone im Ordner Admins Ticketing erstellt.

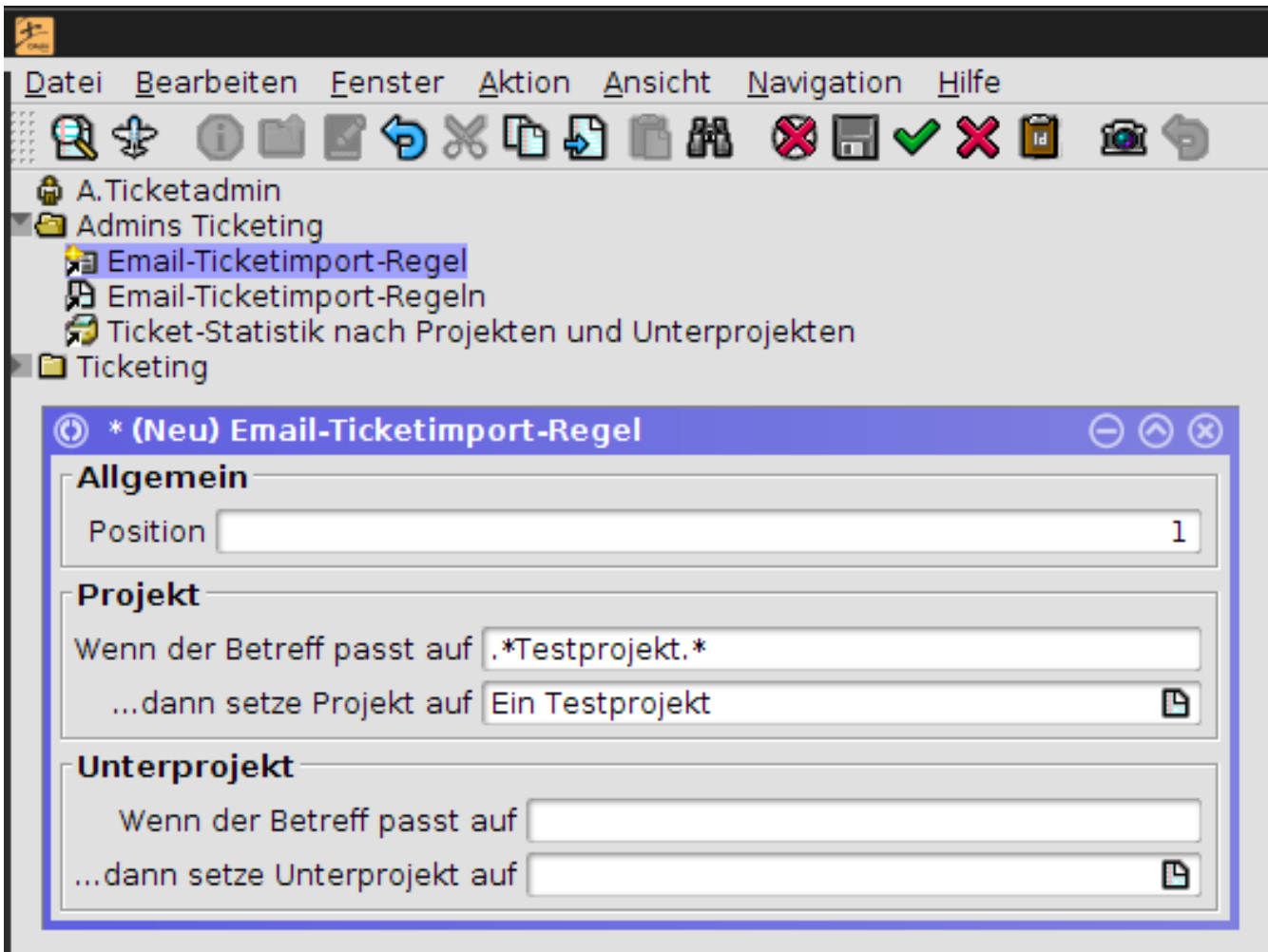

Die Regeln werden als Regulärer Ausdruck angegeben; wenn der Betreff der empfangenen e-Mail auf die Regel passt wird das Ticket dem ausgewählten Projekt und/oder Unterprojekt zugewiesen.

image::images/ticket/modules-emailticketimportregeln\_auflisten.png[Die Liste der existierenden Email-Ticketimport-Regeln.,pdfwidth=100%]

Die Email-Ticketimport-Regeln werden in der Reihenfolge ihrer Positionen überprüft; die erste Regel die passt wird genommen.

#### <span id="page-17-0"></span>**Tickets eskalieren**

Tickets können an andere (außenstehende Instanzen) eskaliert werden. Der Grundgedanke ist, dass z.B. Tickets die intern nicht gelöst werden können über einen Knopf an einen Externen übermittelt werden.

Dazu gibt es die [Einstellungenvariable](user.html#einstellungenvariablen) ticket.EskalationsAdresse. Hier kann eine *[MyTISMAdresseEmail](user.html#benachrichtigungen_mytismadressen)* hinterlegt werden. Wird dann die TicketEskalation ausgelöst wird automatisch eine E-Mail mit einer Zusammenfassung des Tickets (Ticketbeschreibung & Ticketvörgänge) an diese versendet.

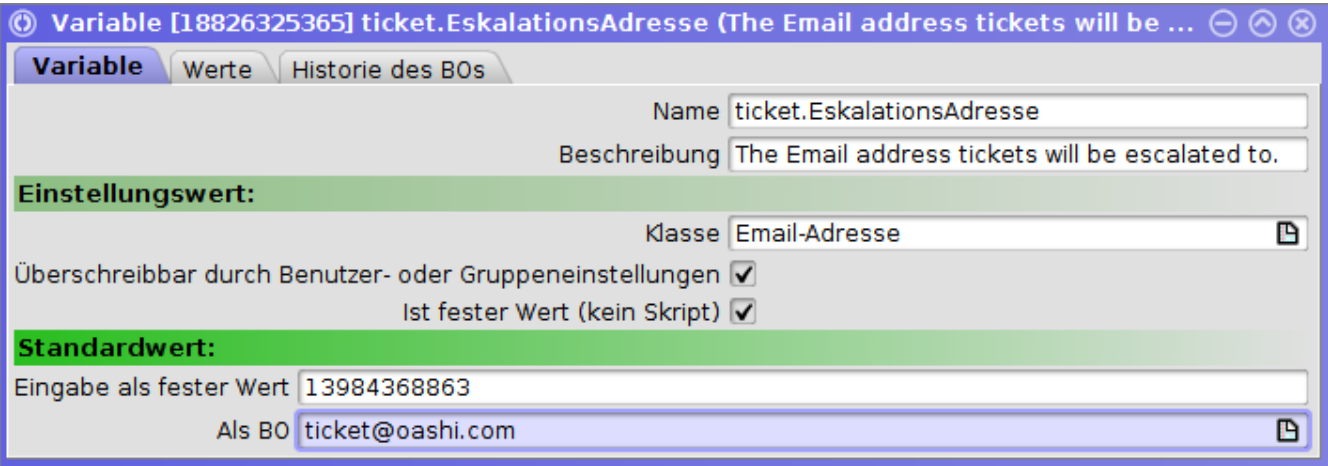

Zusätzlich können auf Nutzer-Ebene unterschiedliche Adressen hinterlegt werden, falls diese Unterscheidung benötigt wird.

Auslösbar ist die Eskalation nur, wenn die Einstellungenvariable konfiguriert ist.

# <span id="page-18-0"></span>**Ticketvorgänge**

#### <span id="page-18-1"></span>**Kunden benachrichtigen**

Voraussetzung: Die entsprechende Infrastruktur (Alarme) sind definiert.

Bei jedem Ticketvorgang kann spezifiert werden, ob der Kunde über den Vorgang benachrichtigt werden soll.

- 1. **Entweder** wird eine eMail an den am Ticket gesetzten Ansprechpartner geschickt
- 2. **Oder** es wird eine eMail an die im Attribut Kunde.EmpfaengerTicketBenachrichtigung hinterlegte Adresse geschickt

### <span id="page-19-0"></span>**Weboberfläche des Ticketsystems**

Zur Nutzung des Ticketsystems steht auch optional eine Webapplikation zur Verfügung, über die ebenfalls Tickets angelegt, aufgelistet, etc. werden können.